Oracle Banking Liquidity Management
Day-0 Setup Guide
Release 14.3.0.0.0
[May] [2019]

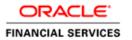

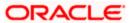

# **Table of Contents**

| 1. PI | 1-1                                                                                                    |             |
|-------|----------------------------------------------------------------------------------------------------|-------------|
| 1.1   | Introduction                                                                                                    |             |
| 1.2   | AUDIENCE                                                                                                    | 1-1         |
| 1.3   | DOCUMENTATION ACCESSIBILITY                                                                                                    | 1-1         |
| 1.4   | Organization                                                                                                    | 1-1         |
| 1.5   | RELATED DOCUMENTS                                                                                                    | 1-1         |
| 2. PI | NTRODUCTION AUDIENCE DOCUMENTATION ACCESSIBILITY DORGANIZATION RELATED DOCUMENTS TO DAY-0 SETUP  NTRODUCTION PREREQUISITE DOAY-0 SETUP  NTRODUCTION PREREQUISITE DOAY-0 SETUP  NTRODUCTION PREREQUISITE DOAY-0 SETUP  NTRODUCTION PREREQUISITE DOAY-0 SETUP  NTRODUCTION PREREQUISITE DOAY-0 SETUP  NTRODUCTION PREREQUISITE DOAY-0 SETUP  NTRODUCTION PREREQUISITE DOAY-0 SETUP |             |
| 2.1   | Introduction                                                                                                    | 2-2         |
| 2.2   |                                                                                                    |             |
| 2.3   |                                                                                                    |             |
| 3. SE | ECURITY MANAGEMENT SYSTEM DAY-0 SETUP                                                                                                    | 3-5         |
| 3.1   | Introduction                                                                                                    |             |
| 3.2   |                                                                                                    |             |
| 3.3   |                                                                                                    |             |
| 4. C  | OMMON CORE DAY-0 SETUP                                                                                                    | 4-6         |
| 4.1   | Introduction                                                                                                    | 4-6         |
| 4.2   | Prerequisite                                                                                                    | 4-6         |
| 43    | DAY-0 SETUP                                                                                                    | $\Delta$ -6 |

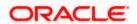

### 1. Preface

# 1.1 Introduction

This guide helps you to setup Day 0 configuration for OBLM application. You must complete the steps to run the OBLM application successfully. The steps mentioned in this document must be completed preceding any war deployment.

### 1.2 Audience

This guide is intended for WebLogic admin or ops-web team who are responsible for installing the OFSS banking products.

# 1.3 **Documentation Accessibility**

For information about Oracle's commitment to accessibility, visit the Oracle Accessibility Program website at <a href="http://www.oracle.com/pls/topic/lookup?ctx=acc&id=docacc">http://www.oracle.com/pls/topic/lookup?ctx=acc&id=docacc</a>

### 1.4 Organization

Using this guide, you can setup data for the following in the same order:

- Plato Data Configuration
- SMS Data Configuration
- Common Core Data Configuration

### 1.5 Related Documents

- Common Core Services Installation Guide
- LDAP Setup Guide
- Oracle Banking Liquidity Management Annexure
- Oracle Banking Liquidity Management Pre-Installation Guide
- Oracle Banking Liquidity Management Services Installation Guide
- Oracle Banking Liquidity Management User Interface Installation Guide
- Plato Infrastructure Services Installation Guide
- Security Management System Services Installation Guide
- SSL Setup Guide

### 2. Plato Day-0 Setup

### 2.1 Introduction

In this section you are going to setting up Day 0 configuration for PLATO services.

### 2.2 **Prerequisite**

Before you proceed with below setup ensure previous steps are completed and below details are provided to you.

- Eureka Server Hostname and Port No.
- Zipkin Server Hostname. To set up refer Zipkin Server Setup
- Port Numbers for API Gateway, Config Service, SMS, Common Core and OBLM application.
- BIP Server URL and Credentials
- · File Upload Path and Credentials

### 2.3 Day-0 Setup

To set up Day-0 configuration for Plato:

- 1. Go to the folder where OSDC package is unzipped.
- 2. Go to the DAY0\_SETUP folder mentioned in the From-Path section of the table.
- 3. Open the **PROPERTIES.INC** script.
  - a. Go to "Eureka URI configuration" section and change Eureka server URL host name and port no to your Eureka Server URL.

Example:

insert into PROPERTIES (ID, APPLICATION, PROFILE, LABEL, KEY, VALUE) values (2, 'plato-api-gateway', 'jdbc', 'jdbc', 'eureka.client.serviceUrl.defaultZone', 'https://eurekaHost:eurekaPort/plato-discovery-service/eureka');

Go to "Server port configuration" section and change the port no for each service.
 Example:

Insert into PROPERTIES (ID,APPLICATION,PROFILE,LABEL,KEY,VALUE) values (1,'plato-api-gateway','jdbc','jdbc','server.port','PortNo');

c. Go to "Zipkin server configuration" section and change the HostName. Example:

insert into PROPERTIES (ID, APPLICATION, PROFILE, LABEL, KEY, VALUE) values (3, 'plato-api-gateway', 'jdbc', 'jdbc', 'spring.zipkin.baseUrl', 'http://host:port');

d. Go to "BIP Reports configuration" section and change the BIPublisherUrl, userID & password.

Example:

 i. insert into PROPERTIES (ID, APPLICATION, PROFILE, LABEL, KEY, VALUE) values (610, 'cmc-report-services', 'jdbc', 'jdbc', 'BIPublisherUrl', ' http://bipHost:bipPort/xmlpserver/services/PublicReportService');

- ii. insert into PROPERTIES (ID, APPLICATION, PROFILE, LABEL, KEY, VALUE) values (614, 'cmc-report-services', 'jdbc', 'jdbc', 'userlD, 'weblogic');
- iii. insert into PROPERTIES (ID, APPLICATION, PROFILE, LABEL, KEY, VALUE) values (609, 'cmc-report-services', 'jdbc', 'jdbc', 'password', 'weblogic123'');

#### e. File Upload Configurations:

sftpHost, sftpPort, sftpUser, sftpPassword, authUser, fileUploadPath Keys has to be set for the File Upload Configurations. This Day-0 Script is available as part of Patch Set: **OBLM 14.2.0.0.1** 

#### Example:

- i. Insert into PROPERTIES(ID,APPLICATION,PROFILE,LABEL,KEY,VALUE) values (8001,'oblm-batch-services','jdbc','jdbc','sftpHost',' 10.184.160.172');
- ii. Insert into PROPERTIES(ID,APPLICATION,PROFILE,LABEL,KEY,VALUE) values (8002,'oblm-batch-services','jdbc','jdbc','sftpPort','22');
- iii. Insert into PROPERTIES(ID,APPLICATION,PROFILE,LABEL,KEY,VALUE) values (8003,'oblm-batch-services','jdbc','jdbc','sftpUser','xxxxxx');
- iv. Insert into PROPERTIES(ID,APPLICATION,PROFILE,LABEL,KEY,VALUE) values (8004,'oblm-batch-services','jdbc','jdbc','sftpPassword','xxxxxx');
- v. INSERT into PROPERTIES(ID,APPLICATION,PROFILE,LABEL,KEY,VALUE) VALUES (8005,'oblm-batch-services','jdbc','jdbc','authUser',' LMADMIN2');
- vi. Insert into PROPERTIES(ID,APPLICATION,PROFILE,LABEL,KEY,VALUE) values (8006,'oblm-batch-services','jdbc','fileUploadPath',' /scratch/LM\_FILEUPLOAD/Batch');
- f. To configure Micro Service Level SSL that is Introduced in Patch Set OBLM 14.2.0.0.3

If **SSL** is defined at **Micro** service level then give the value for Key "apiProtocol" as "https" And "isSslEnabled" as "true"

Example:

insert into PROPERTIES (ID, APPLICATION, PROFILE, LABEL, KEY, VALUE) values (5013, plato-ui-config-services', 'jdbc', 'jdbc', 'apiProtocol', 'https');

insert into PROPERTIES (ID, APPLICATION, PROFILE, LABEL, KEY, VALUE) values (5014, plato-ui-config-services', 'jdbc', 'jdbc', 'isSslEnabled', 'true');

Else if **SSL** is defined at **API** gateway level then give the value for Key "apiProtocol" as "http" and "isSslEnabled" as "false"

Example:

insert into PROPERTIES (ID, APPLICATION, PROFILE, LABEL, KEY, VALUE) values (5013, plato-ui-config-services', 'jdbc', 'jdbc', 'apiProtocol', 'http');

insert into PROPERTIES (ID, APPLICATION, PROFILE, LABEL, KEY, VALUE) values (5014, plato-ui-config-services', 'jdbc', 'jdbc', 'isSslEnabled', 'false');

4. Open the **PRODUCT\_SERVICES\_ENV\_LEDGER.INC** script from location \PLATO\plato-uiconfig-services\DB\DOMAIN\INC in Patch Set **OBLM\_14.2.0.0.2.** Change the HostName & PortNo (API Gateway Port No)

Example: If SSL is not configured

Insert into PRODUCT\_SERVICES\_ENV\_LEDGER (ID,PRODUCT\_NAME,URL) values

(4,'CORE','http://HostName:PortNo');

Example: If SSL configured, change http to https in the below URL and PortNo is SSL Port Number of API Gateway

Insert into PRODUCT\_SERVICES\_ENV\_LEDGER (ID,PRODUCT\_NAME,URL) values (4,'CORE','https://HostName:PortNo');

| Service Name | From-Path         | Compile To   |
|--------------|-------------------|--------------|
| Day 0 setup  | \DAY0_SETUP\PLATO | Plato Schema |

[Note: To Compile DDL, SEQ or INC please refer- ANNEXURE-1.docx "How to compile DDL, SEQ and INC Section".]

# 3. Security Management System Day-0 Setup

# 3.1 Introduction

This part of the document will help you setting up Day 0 configuration set up for SMS. After completing this you would be creating two user with default role. It is recommended to delete created user during this process and create your own user using valid role.

### 3.2 Prerequisite

Before you proceed with below docs ensure SMS database setup is completed.

### 3.3 Day-0 Setup

Collect INC mentioned in From-Path section in the below table and compile to respective schema. During compile it will prompt a window asking **UserId** followed by **UserName**, enter **UserId** and **UserName**.

[Note: Ensure provided user present in LDAP server]

| Service Name | From-Path       | Compile To |
|--------------|-----------------|------------|
| Day 0 setup  | \DAY0_SETUP\SMS | SMS Schema |

[Note: To Compile DDL, SEQ or INC please refer- ANNEXURE-1.docx "How to compile DDL, SEQ and INC Section".]

# 4. Common Core Day-0 Setup

# 4.1 Introduction

This part of the document will help you setting up Day 0 configuration set up for Common Core.

# 4.2 **Prerequisite**

Before you proceed with below docs ensure common core database setup is completed.

# 4.3 Day-0 Setup

Collect INC mentioned in **From-Path** section in the below table and compile to respective schema.

| Service Name | From-Path               | Compile To         |
|--------------|-------------------------|--------------------|
| Day 0 setup  | \DAY0_SETUP\COMMON_CORE | Common Core Schema |

[Note: To Compile DDL, SEQ or INC please refer- ANNEXURE-1.docx "How to compile DDL, SEQ and INC Section".]

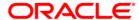

Day-0 Setup Guide
Oracle Banking Liquidity Management
Version 14.3.0.0.0
[May] [2019]

Oracle Financial Services Software Limited Oracle Park Off Western Express Highway Goregaon (East) Mumbai, Maharashtra 400 063 India

Worldwide Inquiries: Phone: +91 22 6718 3000 Fax:+91 22 6718 3001

www.oracle.com/financialservices/

Copyright © 2018, 2019, Oracle and/or its affiliates. All rights reserved.

Oracle and Java are registered trademarks of Oracle and/or its affiliates. Other names may be trademarks of their respective owners.

U.S. GOVERNMENT END USERS: Oracle programs, including any operating system, integrated software, any programs installed on the hardware, and/or documentation, delivered to U.S. Government end users are "commercial computer software" pursuant to the applicable Federal Acquisition Regulation and agency-specific supplemental regulations. As such, use, duplication, disclosure, modification, and adaptation of the programs, including any operating system, integrated software, any programs installed on the hardware, and/or documentation, shall be subject to license terms and license restrictions applicable to the programs. No other rights are granted to the U.S. Government.

This software or hardware is developed for general use in a variety of information management applications. It is not developed or intended for use in any inherently dangerous applications, including applications that may create a risk of personal injury. If you use this software or hardware in dangerous applications, then you shall be responsible to take all appropriate failsafe, backup, redundancy, and other measures to ensure its safe use. Oracle Corporation and its affiliates disclaim any liability for any damages caused by use of this software or hardware in dangerous applications.

This software and related documentation are provided under a license agreement containing restrictions on use and disclosure and are protected by intellectual property laws. Except as expressly permitted in your license agreement or allowed by law, you may not use, copy, reproduce, translate, broadcast, modify, license, transmit, distribute, exhibit, perform, publish or display any part, in any form, or by any means. Reverse engineering, disassembly, or decompilation of this software, unless required by law for interoperability, is prohibited.

The information contained herein is subject to change without notice and is not warranted to be error-free. If you find any errors, please report them to us in writing.

This software or hardware and documentation may provide access to or information on content, products and services from third parties. Oracle Corporation and its affiliates are not responsible for and expressly disclaim all warranties of any kind with respect to third-party content, products, and services. Oracle Corporation and its affiliates will not be responsible for any loss, costs, or damages incurred due to your access to or use of third-party content, products, or services.